# *Změny v AdmWin ve verzi 2.28 od 2.27*

Provádí se drobný update. Přenos záloh do nižších verzí není přípustný. Na data převedená do této verze nesmí být zpětně nainstalován program verze nižší. Před instalací nové verze je nutné provést zálohování!

# **1. Střediska, sklady, provozy**

Rozšířeny o evidenci - nastavení jednotlivých pracovišť na těchto střediscích.

Evidence pracovišť je dostupná pro každé středisko tlačítkem v okně otevřeného střediska nebo v seznamu středisek stejnojmenným tlačítkem v nástrojové liště.

Vlastní nastavení pracovišť v nastaveném středisku se realizuje samostatným datovým oknem typu seznam ovládaném zkrácenou standardní nástrojovou lištou. Aktualizace údajů o pracovišti se provádí přímo v řádcích tohoto seznamu ve sloupcích:

- "**Pracoviště**" až 8 znakové označení (zkratka, kód) pracoviště.
- "**Název pracoviště**" až 60 znakový název tohoto pracoviště.
- "**Kapacita[h]**" denní kapacita tohoto pracoviště v hodinách použije se pro výpočet kalendářních termínů jednotlivých činností plánovaných v požadavcích na realizaci zakázek a výpočtech budoucího kapacitního zatížení (plán) jednotlivých pracovišť těmito činnostmi.

# **2. Ceník prací**

Každá práce (činnost) v ceníku prací rozšířena o údaje urychlující záznam prací (činností, operací) do požadavků na realizaci zakázky:

- "**Etapa, fáze**" 5 znaků pro označení skupiny činností, do které tato ceníková práce (činnost, operace) přináleží, např. etapa Konst - konstrukční dokumentace se skládá z jednotlivých dílčích činností, jako jednotlivé výkresy apod. každá z těchto činností bude mít označení etapy "Konst". Vlastní etapu do ceníku ovšem neuvádět – uvést až v požadavcích na zakázku.
- "**Středisko**" číslo střediska provozu, na kterém se tato práce (činnost) obvykle vykonává.
- "**Pracoviště**" 8 znaků označení pracoviště, na kterém je práce (činnost) obvykle vykonávána. Lze vybrat ze seznamu - středisko se přepíše střediskem, na kterém je pracoviště evidováno.

# **3. Evidence korespondence**

Rozšířena o:

- Proces schválení potvrzování pracovníkem, který dopis dostal k vyřízení
- Odkaz na dokument (dopisu) ten může být uložen kdekoliv jinde (na vlastním PC, v místní síti, na internetu) a v různých formátech. Z evidenčního záznamu v evidenci korespondence si jej lze kdykoliv vyvolat k nahlédnutí.

Pro tyto účely bylo evidenční okno dopisu rozšířeno o údaje – ovládací prvky:

"**Externí dokument včetně cesty, kde je umístěn**" – oblast s těmito prvky:

- "Procházet" tlačítko vyvolávající standardní Windows dialogové okno pro vyhledání a otevření souboru na vlastním PC nebo místní síti. Po potvrzení je odkaz (disk:\\složka\název) na soubor uložen do následujícího editačního pole.
- Editační pole obsahuje odkaz na soubor vlastního dokumentu. Může to být i adresa na internetu [\(http://www.](http://www/)...)
- "Zobrazit" tlačítko, které zobrazí dokument uvedený v editačním poli v prohlížeči asociovaném ve vašem PC s formátem tohoto dokumentu.

# "**Vyřizuje - převzal k odsouhlasení**" – oblast s těmito prvky:

- Jméno pracovníka, kterému byl dokument (dopis) předán k vyřízení odsouhlasení. Lze vybrat z evidence pracovníků tlačítkem vpravo u tohoto údaje.
- "Předáno dne" datum, kdy byl dokument předán uvedenému pracovníkovi k vyřízení schválení. Stiskem tlačítka vpravo (nadepsáno písmenem "A") se doplní aktuální datum.
- "schválil" zaškrtne pracovník, kterému byl dokument předán k vyřízení odsouhlasení, pokud dokument vyřídil - schvaluje. K tomu se automaticky doplní datum, kdy schválení provedl. Pokud je nastavena kontrola přístupu k datům s definováním jednotlivých uživatelů, zaškrtnout může jen ten přihlášený, který má v evidenci oprávněných uživatelů ve sloupci "Celé jméno uživatele" shodné jméno se jménem vyřizujícího pracovníka na tomto dopise.

# **4. Při startu, volby**

Nastavení při startu a jiná obecná nastavení rozšířena v oblasti "Při startu" o zaškrtávací pole:

**"Zobrazit upozornění na nevyřízenou korespondenci"** – při zaškrtnutí bude při startu programu zobrazen seznam s dokumenty (dopisy), které byly předány k vyřízení a dosud nebyly schváleny. Pokud je nastavena kontrola přístupu k datům s definováním jednotlivých uživatelů, pak se zobrazí jen jeho dokumenty, tj. dokumenty (dopisy), kde je ve jménu vyřizujícího pracovníka totéž, co ve sloupci "Celé jméno uživatele" v evidenci uživatelů v kontrole přístupu k tomuto programu. Výchozí stav je nezaškrtnuto.

## **5. Požadavky na zakázku**

Na evidenci požadavků na zakázku byl postaven proces výpočtu harmonogramu (časový plán) zakázky. Zápisem činností (prací), které se mají na zakázce vykonat, a jejich pořadím, lze vypočítat, kdy mají tyto jednotlivé činnosti nejpozději začínat a kdy končit tak, aby bylo možné určit reálný termín dokončení celé zakázky nebo s velkým předstihem přijmout opatření, aby sjednaný termín celé zakázky byl dodržen. Následnost jednotlivých činností se určuje pomocí čísel uzlů, ve kterých jednotlivé činnosti začínají a končí. Začíná v případě dokončení všech činností do počátečního uzlu vstupujících a následující činnosti pokračují od uzlu, ve kterém tato činnost končí. Více viz optimalizace metodou hranově definovaných síťových grafů (je použita metoda kritické cesty CPM). Zde jen krátce pár zásad:

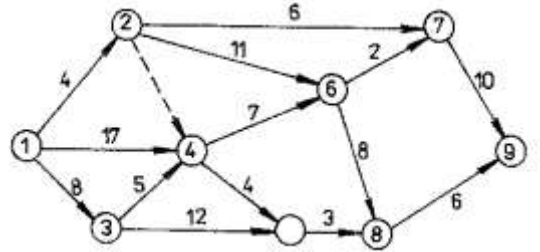

Síť představuje lineární graf obsahující uzly a hrany - slouží k zachycení návaznosti jednotlivých činností. V hranově definovaném síťovém grafu úsečky představují činnosti, uzly místa určující následné činnosti. Při sestavování nutno dodržet: jeden uzel počáteční, jeden uzel koncový

- dva uzly mohou být spojeny jen jednou hranou
- každý uzel musí mít svoje jedinečné číslo
- graf nesmí být cyklický

# 5.1 **Požadavky na zakázce rozšířeny o údaje:**

- "**Etapa**" označení skupiny prací (činností), fáze ve zpracování zakázky. Např. etapa vytváření konstrukční dokumentace bude mít zkratku "Konst". Je vhodné zapsat i 1 řádek, jen textem, pro tuto s úrovní sledování činnosti 1. Do ní patří řada činností (řádků v požadavcích na zakázku), které budou mít úroveň 0 a v označení etapy také zkratku "Konst", kde budou práce nad jednotlivými výkresy. To umožní plánování a sledování zakázky (projektu) na agregované úrovni jen jednotlivých etap. Výpočet plánu (síťového diagramu) probíhá vždy jen s pracemi s úrovní sledování činnosti 0 (na nejdetailnější) - vyšším úrovním (etapám) se počátek a konec zjistí ze všech činností v ní obsažených.
- "**Úr**." úroveň sledování činnosti 1 ciferné číslo od 0 nejnižší nejpodrobnější rozlišení činnosti, 1 etapa
- "**Poč.uzel**" 5 místné číslo počátečního uzlu činnosti, do kterého se sbíhají činnosti (jedna i více), které musí být nezbytně nutně vykonány před zahájením této činnosti
- "**Kon.uzel**" 5 místné číslo konečného uzlu činnosti číslo uzlu, ve kterém činnost končí

"**Začátek**" – datum počátku činnosti - vypočtené počáteční datum činnosti - uživatelsky neměnitelné "**Konec**" – datum konce činnosti - vypočtené konečné datum činnosti - uživatelsky neměnitelné

- "**Realizace**" datum skutečného ukončení činnosti uživatelsky neměnitelné dosadí se při záznamu této činnosti do spotřeby na zakázku. Dále vždy při vstupu do okna s požadavky dojde k automatickému porovnávání položek zapsaných ve spotřebě na zakázku s řádky požadavků. Pokud se shodují, označí se řádek požadavku za splněný. Etapa (úroveň sledování činnosti 1) se do spotřeby na zakázku nezapisuje. Je realizována a získává datum realizace, když všechny činnosti v ní obsažené jsou realizované. Datum realizace etapy je pak nejvyšší datum ze všech v ní realizovaných činností.
- "**Pracoviště**" 8 znaků označení pracoviště, na kterém je činnost vykonávána. Lze vybrat ze seznamu nastavených středisek a pracovišť stiskem tlačítka v nástrojové liště a jemu odpovídající volbě v menu pod "Zvláštní"

Poznámka. Pro práce (činnosti), které vstupují do výpočtu plánu (mají vyplněn počáteční a koncový uzel), délku trvání zadávejte do sloupce "Požadováno" v hodinách - je to údaj primárně určený pro množství a tím tedy pro práce-činnosti zde zadávejte počet hodin na jejich vykonání na konkrétní zakázce.

## 5.2 **Výpočet plánu zakázky**

Výpočet termínů začátků a konců jednotlivých prací (činností) na zakázce se zadává samostatným oknem vyvolaným volbou v menu pod "Zvláštní" - "Výpočet termínů" nad seznamem požadavků na zakázku nebo stejnojmenným tlačítkem v nástrojové liště okna seznamu požadavků na zakázku.

Výpočet je prováděn metodou kritické cesty (CPM) – na hranově orientovaném síťovém grafu. Zadávací prvky:

- "**Počáteční datum**" výchozí datum pro výpočet dosadí se počátečnímu uzlu síťového grafu. Je to datum zahájení zakázky, od kterého se bude výpočet provádět. Spuštěním výpočtu se na zakázce přepíše toto datum zahájení zakázky a při příštím výpočtu nabídne k použití.
- "**Začátek následující činnosti může být v den ukončení předcházející**" při nezaškrtnutí budou následující činnosti začínat kalendářní pracovní den (vynechávají se soboty a neděle) následující po datu ukončení předcházející činnosti. Při zaškrtnutí bude den ukončení činnosti současně dnem začátku činností nasledujících. Pečlivě uvažte následky zaškrtnutí tohoto pole. Výchozí stav nezaškrtnuto.
- "**V požadavcích přepsat údaj 'K datu'**" při zaškrtnutí bude sloupec 'K datu' (přislíbené požadované datum) přepsán vypočteným datem konce u prací (činností). Pokud je u požadavku na skladovou položku (materál) vyplněn "poč"uzel" změní se údaj "K datu" na datum nejdříve možné u tohoto uzlu - činnost z tohoto uzlu vycházející uvedený materiál ke své realizaci vyžaduje. Výchozí stav - nezaškrtnuto.

"**Na závěr dle data přetřídit a přečíslovat**" – po ukončení výpočtu budou všechny požadavky setříděny dle 'K datu' a znovu pořadově očíslovány po 10. Toto zaškrtávací pole je aktivní jen je-li zatrženo "V požadavcích přepsat údaj 'K datu'". Jde o nevratný proces.

# Tlačítka:

#### "**Storno**" – zavře okno bez provedení výpočtů

"**Jen aktualizovat na internetu**" – jen provede odeslání aktuálního stavu zakázky na internet bez provedení výpočtu plánu. Provede výstup aktuálního plánu zakázky včetně termínů realizace do souboru ""zakazka.txt" v pracovní složce admwin a vyvolá spustitelný soubor (.exe, .bat) "ExportNaNet" který přesune txt soubor na požadované místo k dalšímu zpracování. Tato funkce je automaticky volána vždy po provedení výpočtu. "**Provést**" – spustí vlastní výpočet plánu - termínů zakázky:

- Do výpočtu se vybírají neskladové požadavky, které mají úroveň sledování činnosti 0 a vyplněno počáteční i koncové číslo uzlu
- Délka trvání u těchto požadavků zadaná ve sloupci "Požadováno" musí být v hodinách
- Délka trvání činnosti v hodinách zadaná ve sloupci "Požadováno" v požadavcích na zakázku se převádí na délku ve dnech pomocí denní kapacity nastavené u pracoviště, na kterém je činnost prováděna. Pokud se pracoviště zadané u požadavku nenalezne v evidenci pracovišť, pak konstantou 8h/den. Vypočtená délka trvání se vždy zaokrouhlí na nejbližší vyšší celé číslo, tj. délka trvání je v celých dnech - pracoviště je obsazené od začátku prvního dne do konce posledního dne touto činností.
- Termín zahájení činnosti je dán nejvyšším datem ukončení ze všech činností vstupujících do počátečního uzlu zpracovávané činnosti plus 1, tj. následující činnost začíná až následující den po datu ukončení předcházející činnosti, není-li zatrženo "Začátek následující činnosti může být v den ukončení předcházející".
- Všechna vypočtená kalendářní data připadající na soboty a neděle se automaticky přesouvají na pondělí v systému nejsou evidovány dny svátků a nelze je proto automaticky vyloučit.
- Realizované činnosti se nepřepočítávají (neposouvají). Pokud je některá činnost již realizována (zapsána ve spotřebě na zakázku), pak pro výpočet termínů následujících činností bude použito toto skutečné datum realizace (promítnutí případného skluzu nebo dřívějšího dokončení činnosti).
- Průběžně se provádí kontrola na osamocené činnosti (síťový graf by měl více než jeden počíteční a více než jeden konečný uzel) a dále na cykličnost (lze jen počtem průchodů výpočtu celým grafem - nastaven na 500)

Pokud byla v průběhu výpočtu zjištěna chyba, zobrazí se v seznamu pod tlačítky a další zpracování neproběhne. V opačném případě se na závěr provede:

- Dle zaškrtnutí "V požadavcích přepsat údaj 'K datu'.."

- u požadavků na skladovou položku, kde bude vyplněno číslo poč.uzlu, bude datum přepsáno nejdříve možným termínem tohoto uzlu - materiál musí být dodán před zahájením činnosti, která jej potřebuje.
- u požadavků na činnosti, kde budou vyplněna obě čísla uzlů, jejich konečným datem.
- u ostatních požadavků, kde bude vyplněno jen počáteční číslo uzlu, datem nejdříve možným vypočteným u tohoto uzlu - požadavek musí být splněn dříve než začnou činnosti z tohoto uzlu vycházející.
- Vypočtou termíny etap, tj. činnosti s úrovní sledování větší než nula ze všech činností nižší úrovně se stejným označením etapy se vyhledá nejnižší datum začátku a nejvyšší datum konce.
- Přetřídění a přečíslování požadavků, je-li zatrženo "Na závěr dle data přetřídit a přečíslovat"
- Výstup plánu pro přenos na internet (dle popisu u tlačítka "Jen aktualizovat na internetu").
- Do oblasti pod tlačítky se zobrazí činnosti na kritické cestě kritické činnosti, tj. činnosti mezi kterými není žádná časová rezerva.
- Vypočtené konečné datum zakázky se porovná s přislíbeným termínem na zakázce a s dotazem, má-li se přislíbený termín na zakázce přepsat - při kladné odpovědi se přepíše.

## Poznámka.

Tímto nástrojem jsou zjištěny kritické činnosti, na které je možné se s předstihem připravit, přeorganizovat zdroje přesun pracovníků z nekritických oblastí, přesun vlastní práce na subdodavatele, přehodnotit následnost prováděných činností, zda nelze některé provádět souběžně, popřípadě již výsledky jedné činnosti předávat navazující po částech (překryv činností). Je vhodné si opakovaným výpočtem tohoto plánu bez přepisu "K datu" ověřit výsledky zamýšlených zásahů - zda např. přesun pracovníků nezpůsobí kritičnost jiných činností. Lze využít jako simulační model, co se stane, když….

Při změnách kapacit pracovišť (posilováním dalšími pracovníky) je nutné zvážit, zdali to má význam dle charakteru činnosti, protože 2 traktory sice zořou pole za polovinu času než jeden, ale 2 lodě nedojedou z Evropy do Ameriky dříve, než jedna. Speciální jsou výzkumné, vývojové, konstrukční činnosti, kde je kapacita týmu-pracoviště dána druhou odmocninou ze součtu kapacit jedinců - hodně kapacity padne na předávání informací. Stejně tak požadováním výkazů, co udělali nebo hlášeními a zdůvodňováním proč to neudělali - tím nikdo nikdy dřívějšího termínu projektu nedocílil. Naopak.

## 5.3 **Záznam nového požadavku**

Doplněn o možnost kopie požadavků z jiné zakázky. V okně s volbou záznamu nového požadavku doplněna oblast

# "**Z jiné zakázky**" s prvky:

"č." – číslo zakázky - editační pole pro zadání čísla zakázky, ze které se mají požadavky překopírovat - s tlačítkem vpravo pro výběr ze seznamu všech zakázek (i uzavřených).

Tlačítko "Provést", které provede vlastní kopii.

## 5.4 **Výběr (filtr) požadavků**

Doplněn o:

"Etapa" – vybere všechny požadavky začínající v označení etapy znaky shodnými se zadanými "Dle stavu plnění" – seznam možností rozšířen o volby:

- Kritické činnosti, které byly v posledním výpočtu termínů shledány jako kritické
- Skluzové nerealizované a jejich požadované datum "K datu" je nižší aktuálního nebo jsou realizované, ale po termínu, tj. datum realizace vyšší "K datu"

"Druh požadavku" – seznam možností rozšířen o volbu "Etapy" – vybere jen požadavky s úrovní sledování činnosti větší 0, tj. jen vlastní nadefinované řádky pro etapy.

## 5.5 **Setřídění a přečíslování požadavků**

Pod volbu "Zvláštní" nad seznamem požadavků na zakázku doplněna funkce:

**"Setřídění dle data"** – po kontrolním dotazu provede trvalé setřídění všech požadavků dle požadovanému 'K datu' a znovu pořadové očíslování po 10. Jde o nevratný proces.

## 5.6 **Výpisy požadavků**

Výpis požadavků nad jejich seznamem (tlačítkem s tiskárnou v nástrojové liště) doplněn o možnosti formátování výpisu volbou z nabízeného seznamu.

- "**Základní předformátovaný**" řádkový výpis zobrazeného seznamu požadavků s pevně daným formátem sloupců: název-popis, číslo skladové položky nebo ceníkové číslo z ceníku prací, požadované množství, k jakému datu, jednotková prodejní cena a zda má být při prodeji dodržena (na skladové kartě se mezi tím už mohla změnit) a u skladových položek aktuální stav skladem.
- "**Etapy,pracoviště,uzly, termíny**" levá polovina shodná s předchozím formátem výpisu, v pravé jsou uvedena čísla počátečních a koncových uzlů, vypočtené (plánované) datum začátku a konce, označení etapy realizace zakázky, do které položka patří, kód pracoviště, na kterém může být položka realizována (u skladových spotřebována).
- "**Jen opis aktuálně zobrazeného seznamu**" řádkový výpis zobrazeného seznamu požadavků se sloupci v pořadí a šířce dle aktuálně nastaveného seznamu.

Do všech uvedených možností výpisů jsou zahrnuty v seznamu aktuálně vybrané (vyfiltrované) požadavky. Do požadavků zákazníků na zakázce mohou být zapisovány i práce (činnosti), které je nutno realizovat, aby byla celá zakázka splněna.

## 5.7 **Výpisy k zakázkám**

Doplněny o 2 nové výpisy po pracovištích s na ně plánovanými pracemi (činnostmi).

- "**Kapacitní plán pracovišť**"– součet plánovaných hodin z požadavků na zakázky a zákazníků za zadané období na jednotlivá pracoviště. Plánovaná hodnota vychází z předpokladu, že ve sloupci "Počet" u těchto požadavků jsou hodiny délky trvání této práce. Hodnota kapacity pracoviště je počet pracovních dnů (z kalendářního vynechány soboty a neděle) v zadaném období krát denní kapacita pracoviště.
- "**Plánované práce na pracoviště**" výpis jednotlivých plánovaných prací (činností) na jednotlivá pracoviště zasahující do zadaného období.

Do obou výpisů se zahrnují požadavky, které nejsou požadavky na skladové položky a dále dle zadávacích parametrů:

"**Období**" – zadání období datem od - do.

"**Dle 'K datu', jinak dle vypočt.začátku a konce**" – zaškrtávací pole, kde při:

- zaškrtnutí budou práce vybrány do období dle požadovaného data (příslibu) 'K datu', tj. jen dle data svého konce. Není možné zohlednit, že některé práce tedy mohou začínat před začátkem zadaného období a do výpisu jsou zahrnuty přitom celé a naopak - některé práce mohou v zadaném období začínat, popř. před obdobím a do výpisu zahrnuty nejsou (konec "K datu" je mimo zadané období). Výpisy jsou o to zkreslené. Jde jen pak o orientační údaje při nepoužívání výpočtu plánu zakázky.
- **nezaškrtnutí** (výchozí stav) budou vybrány jen práce s vypočteným datem začátku a konce (vypočtené při plánování zakázky) spadajícím do zadaného období. Zde již lze určit, za předpokladu rovnoměrné kapacity (v čase neměnné) pracoviště, část spadající do zadaného období - je vyjádřena pod sloupcem "V období" za sloupcem "Pracnost" na výpise jednotlivých prací.

## 5.8 **Nastavení zakázek**

"**Zobrazovat při startu programu nesplněné požadavky na zakázky**" – zaškrtávací pole, při jehož zaškrtnutí budou při startu programu zobrazovány v termínu nesplněné položky z požadavků na zakázky. Jsou to ty, které nejsou zapsány ve spotřebě na zakázku (ještě nebyly realizovány - v požadavcích nemají vyplněn termín realizace) a jejich požadované datum "K datu" nebo vypočtené datum konce činnosti je nižší aktuálnímu datu. Toto nastavení je pouze lokální - na každém PC v síti může být nastaveno. Výchozím stavem je nezaškrtnuto.